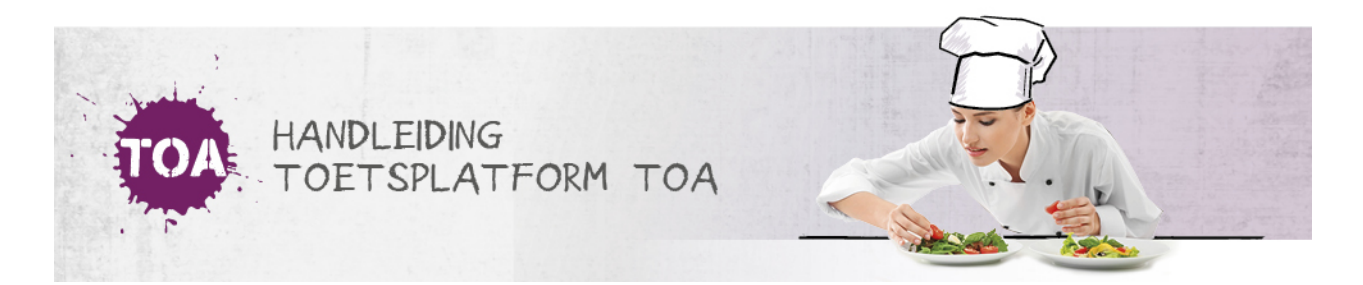

## EEN VRIJGEGEVEN EXAMEN VERWIJDEREN

## Stap 1

Ga naar het tabblad 'Examens>Vrijgeven'. Je kunt hier op verschillende manieren filteren. Wil je de periode waarbinnen het examen is vrijgegeven wijzigen voor een groep studenten, bijvoorbeeld omdat een examenafname wordt uitgesteld? Zoek het examen dan op via het tabblad 'Op groepsniveau'. Wil je de periode wijzigen voor een specifieke student, bijvoorbeeld omdat een student afwezig was tijdens de eerste examenafname? Gebruik dan het tabblad 'Op gebruikersniveau'. In het overzicht per tabblad staat een overzicht van de klaargezette en/of vrijgegeven examens. Je kunt de examens eventueel filteren door te zoeken op een specifieke groep of student. Selecteer het desbetreffende examen.

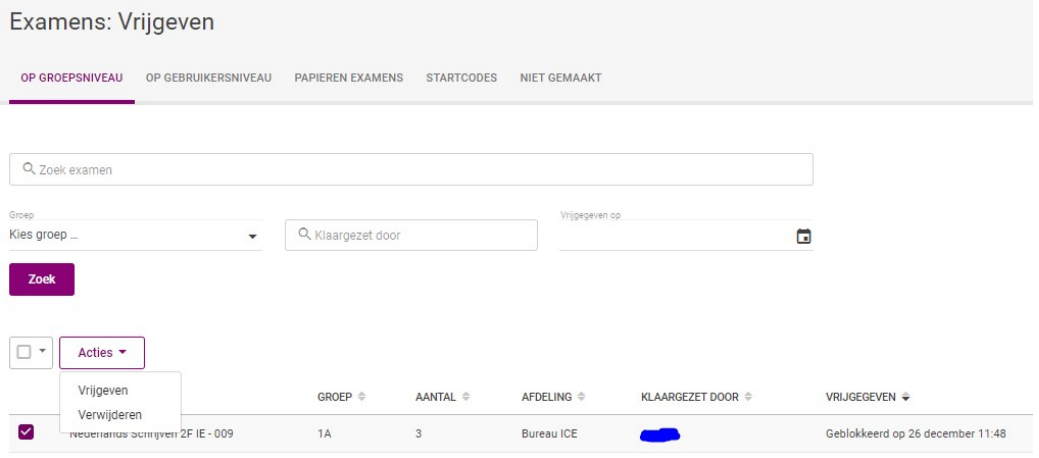

## Stap 2

Selecteer het examen dat je wilt verwijderen, en klik op 'Acties', selecteer 'Verwijderen' en bevestig je keuze.